# **Leica GPS1200 – Cable Connection to Ohmex SonarLite Echo Sounder**

**This guide will take you through configuring SmartWorx to accept and record depths from the SonarLite echo sounder via the cable.** 

**When you measure a GPS position, the most recently received echo sounder depth will be recorded as an Annotation to that point.** 

#### **Contents:**

- **1. Configuring SmartWorx to connect to the Ohmex SonarLite and configuring the Display Mask to show the measured depth**
- **2. Configuring AutoPoints to display and record measured depths**
- **3. Using the correct Format File to export a CSV coordinate file with measured depth in the 5th column**

### **1. Configuring SmartWorx to connect to the Ohmex SonarLite echo sounder and configuring the Display Mask to show the measured depth**

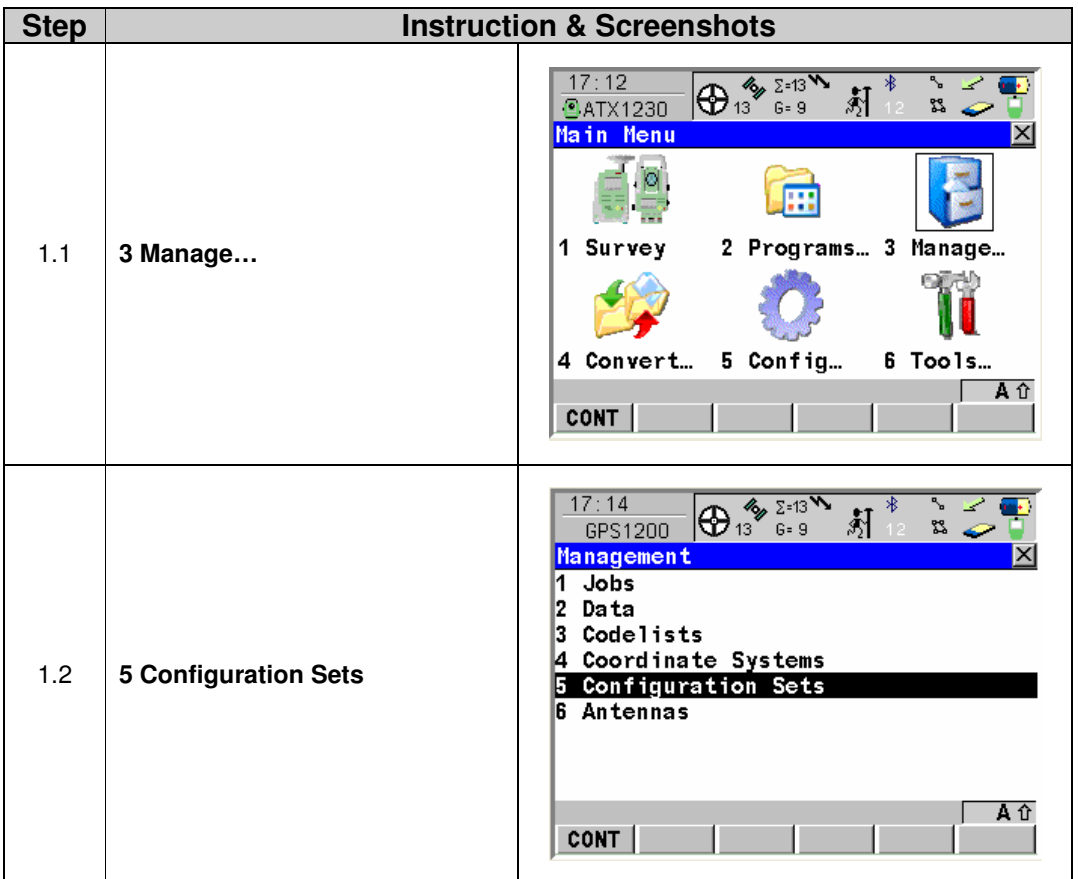

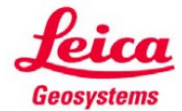

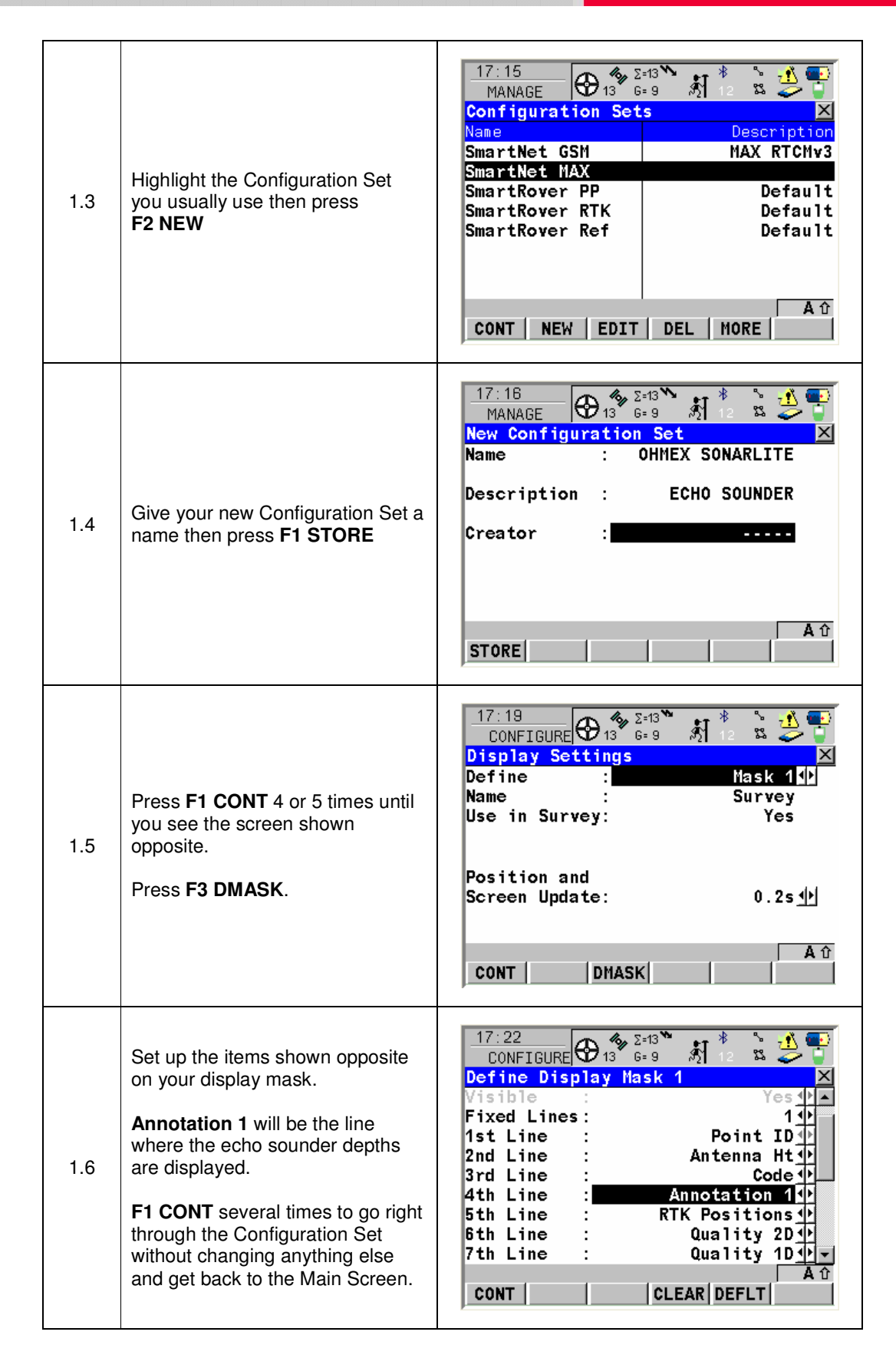

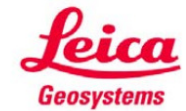

- when it has to be right

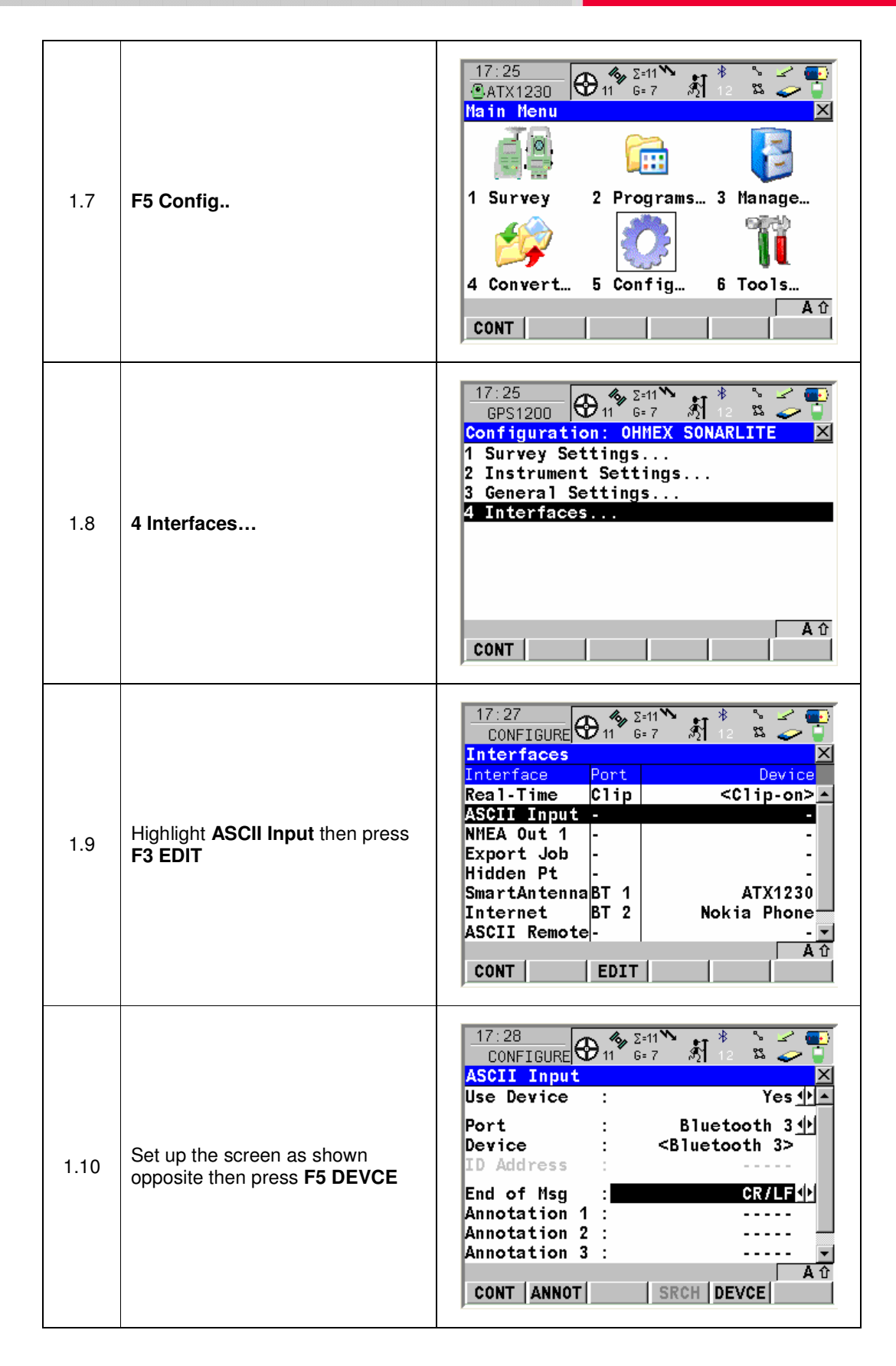

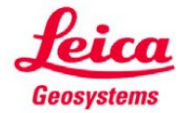

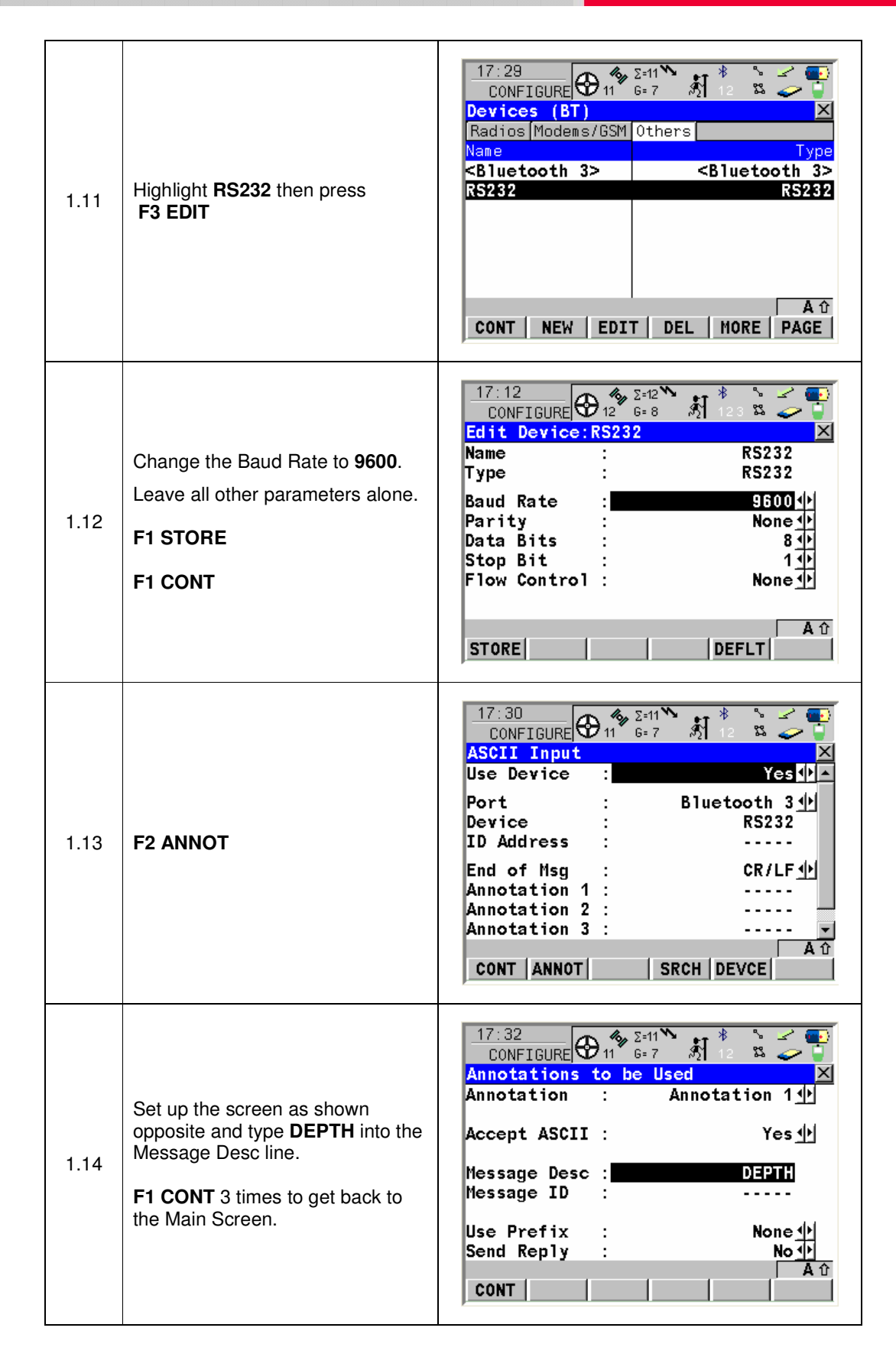

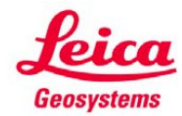

#### **2. Configuring AutoPoints to display and record measured depth**

**This section is not necessary if you intend to press the Occupy button every time you want to survey a point. However, if you intend to use the AutoPoints function to survey points automatically e.g. every 1 second then you need to follow these steps.** 

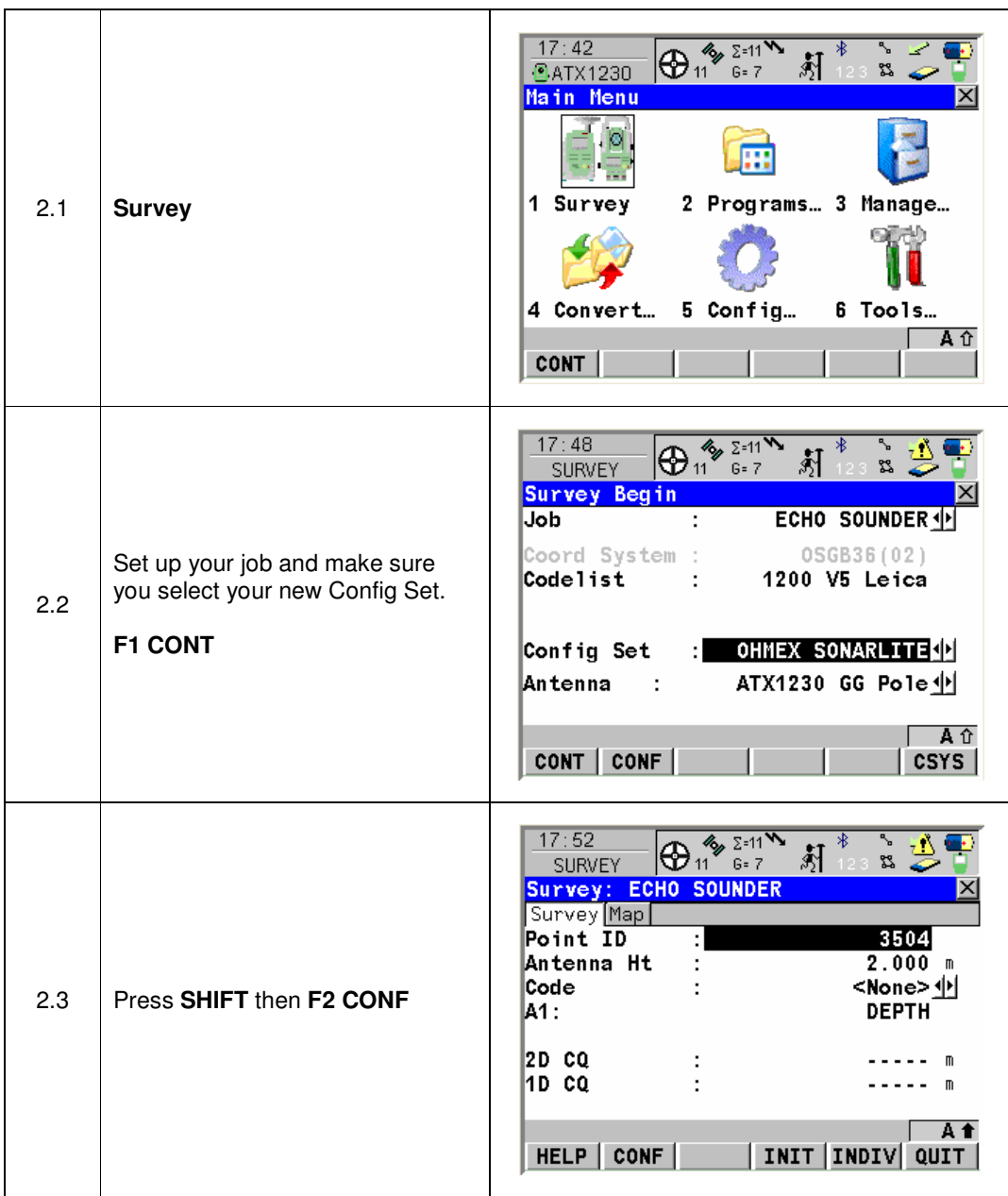

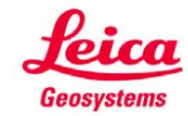

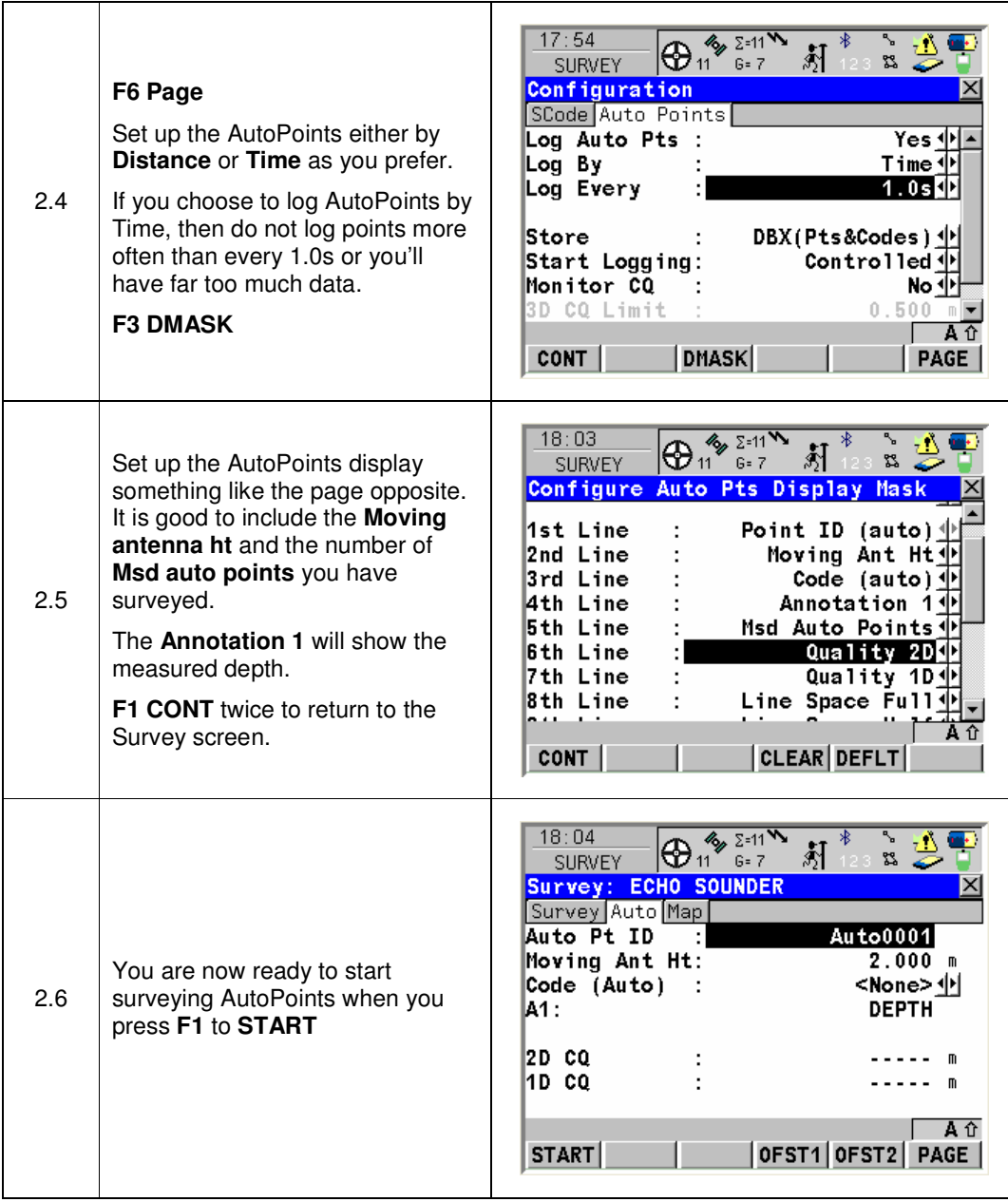

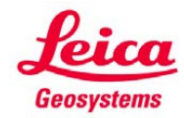

## **3. Using the correct Format File to export a CSV coordinate file with measured depth in the 5th column**

**When you have completed your survey you will then probably want to export your data to a CSV file in the format:** 

**Pt ID, Easting, Northing, Orth Ht, Depth** 

**Ask your Leica contact for the Format File called SonarMite.FRT which will export your survey data in this format.** 

**To load and use this Format File onboard the GPS1200 kit, follow these steps.** 

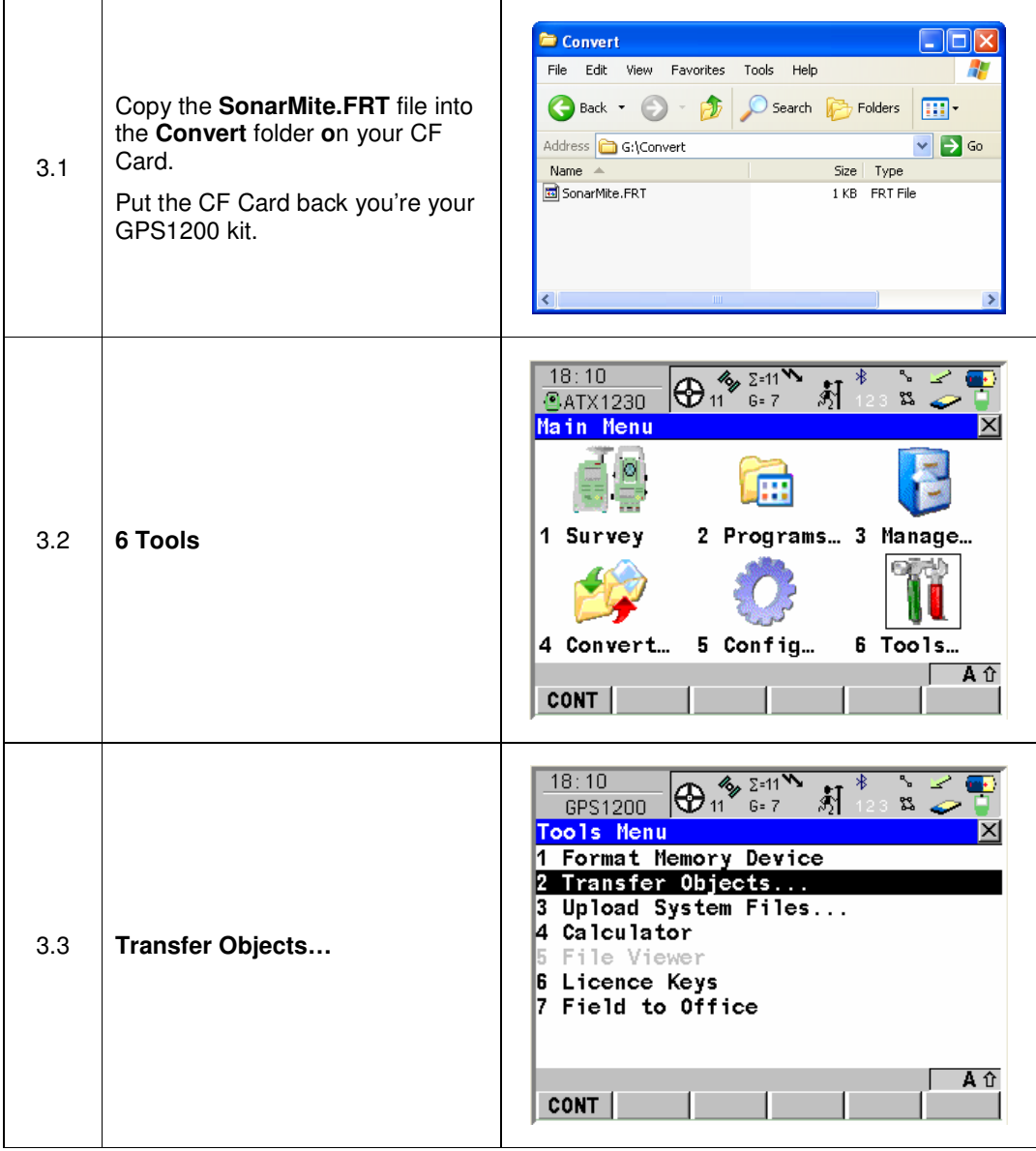

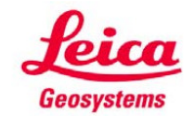

- when it has to be right

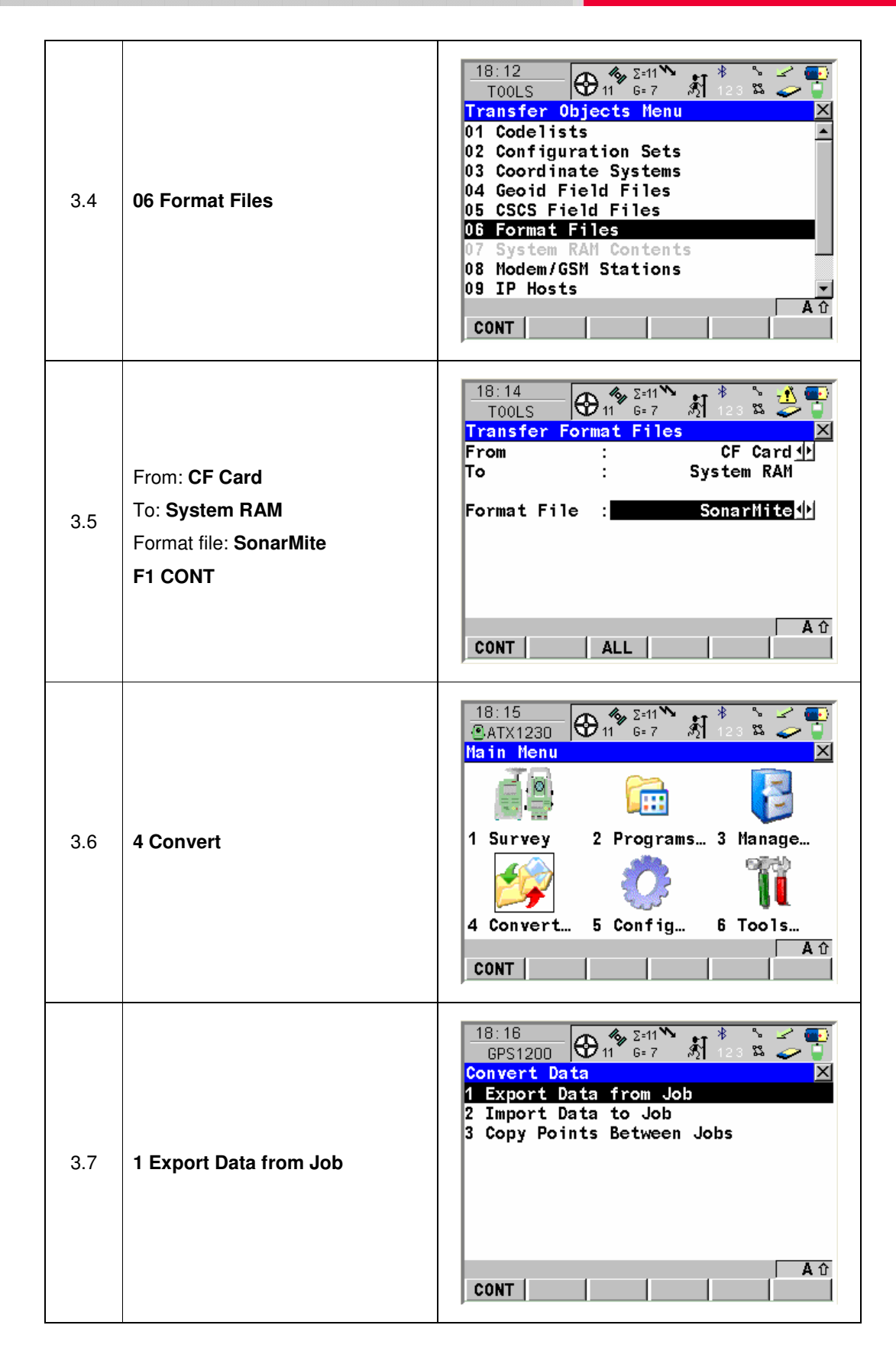

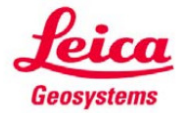

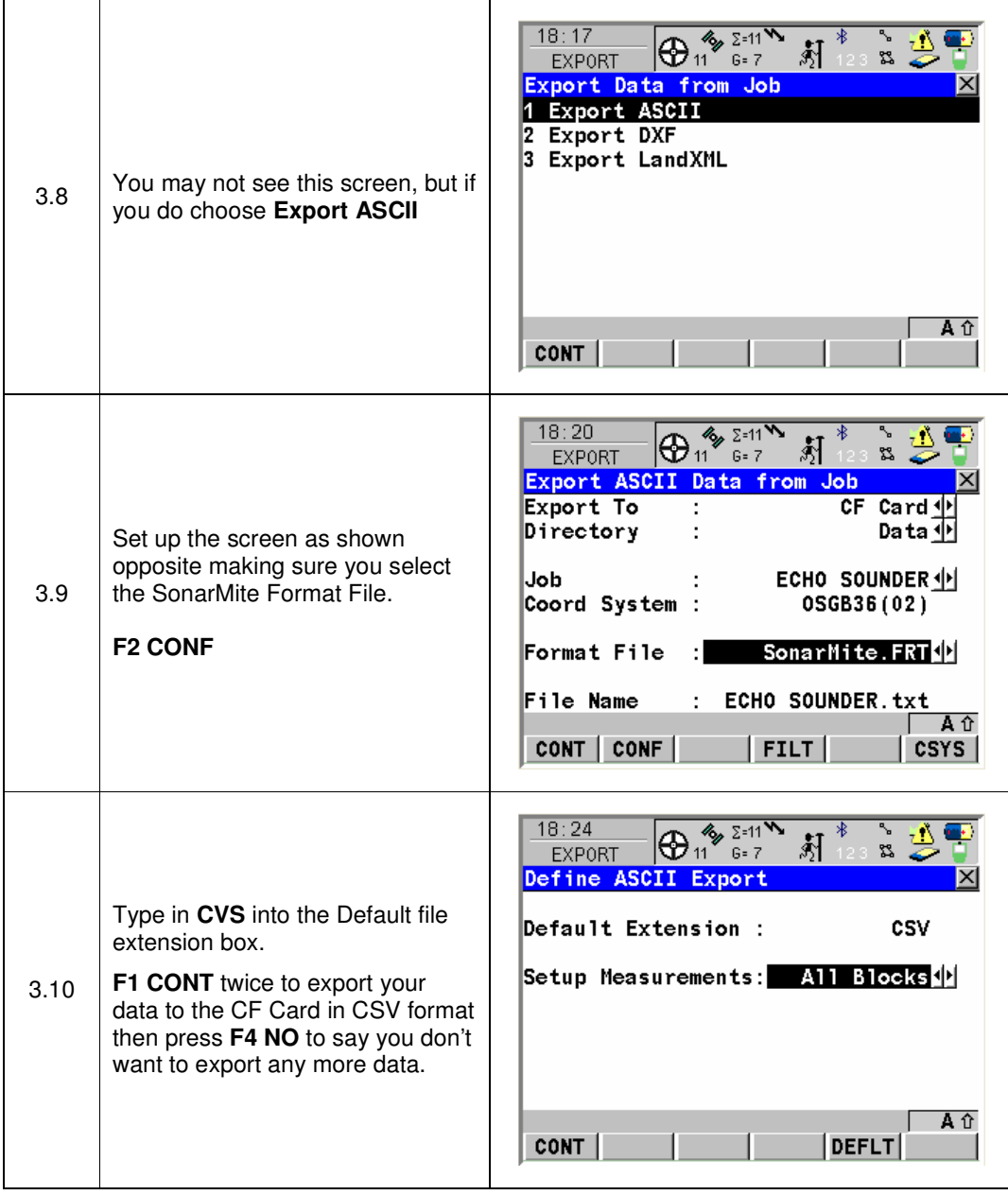

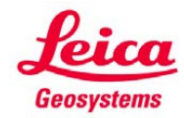